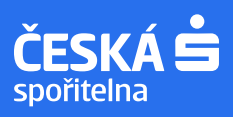

# **Jak převést SIPO na přímou platbu bez nutnosti navštívit poštu**

### **1. Vytvořte si účet poplatníka u poskytovatele služeb a zadejte změnu způsobu platby**

#### **Například:**

- Český rozhlas: odkaz [zde.](https://ucet.poplatek.rozhlas.cz/prevest-sipo)
- Česká televize: odkaz [zde.](https://poplatky.ceskatelevize.cz/domacnost/prevest-ze-sipo-na-primou-platbu)
- ČEZ: odkaz [zde.](https://www.cez.cz/cs/sluzby-pro-zakazniky/faktury-a-platby/platby/7.html)
- PRE: odkaz [zde.](https://www.pre.cz/cs/domacnosti/sluzby-zakaznikum/co-delat-kdyz/jakym-zpusobem-muzete-hradit-zalohy-nebo-faktury/)
- Vodafone: odkaz [zde](https://www.vodafone.cz/pece/vyuctovani-platby-kredit/inkaso/inkaso/).

#### **2. Založte si nový způsob platby dle instrukcí z účtů poplatníka (trvalý příkaz/ souhlas s inkasem)**

- číslo účtu příjemce / poskytovatele služby
- variabilní symbol (pouze u trvalého příkazu)
- měsíční frekvence platby (nebo dle dohody s poskytovatelem)
- datum první platby od následujícího měsíce

#### **3. Zrušte SIPO na svém běžném účtu**

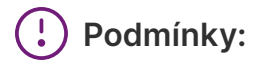

- aktivní e-mailová adresa klienta,
- spojovací číslo SIPO (na složence z České pošty nebo v transakční historii v detailu platby jako variabilní symbol).

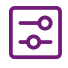

**Bezplatné založení nové trvalé instrukce:**

– bankovnictví George,

– bankomat.

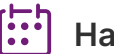

## **Harmonogram změny:**

- období od 15. do 20. dne v měsíci,
- při změně v tomto termínu bude nově zvolený způsob platby fungovat až následující měsíc,
- zkontrolujte si, zda se SIPO v daném měsíci provedlo,
- **změnu nemusíte provádět na pobočce pošty**.

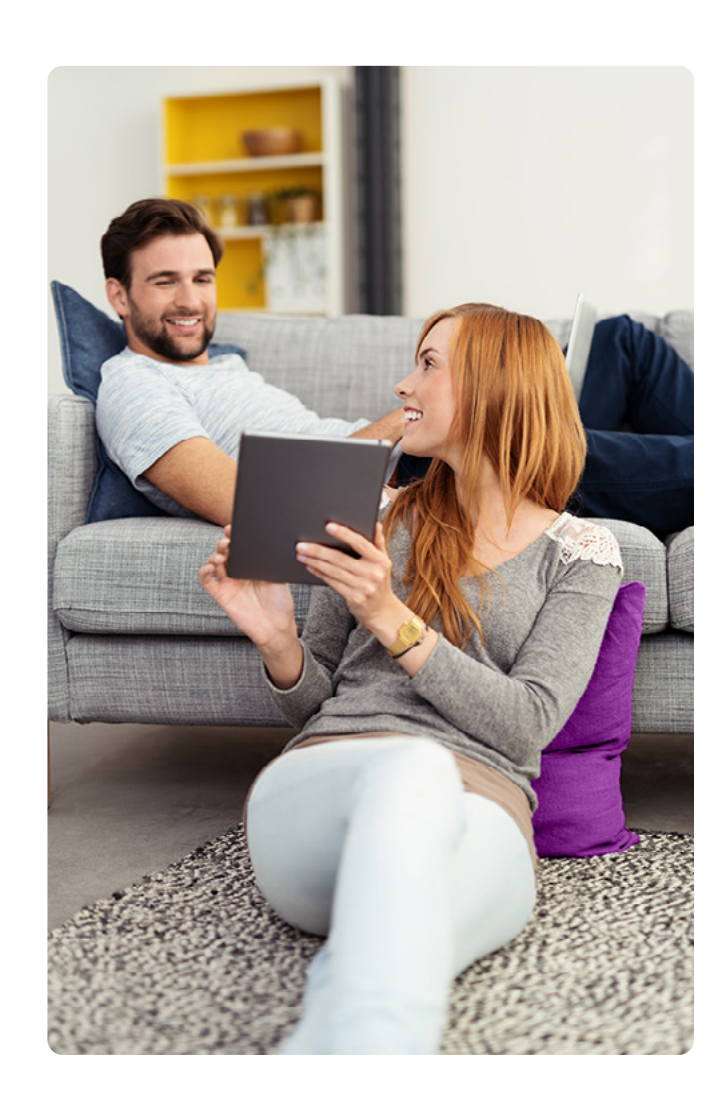